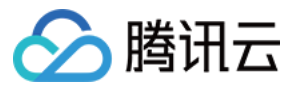

# 私有连接

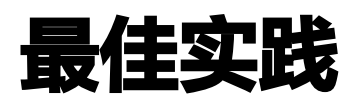

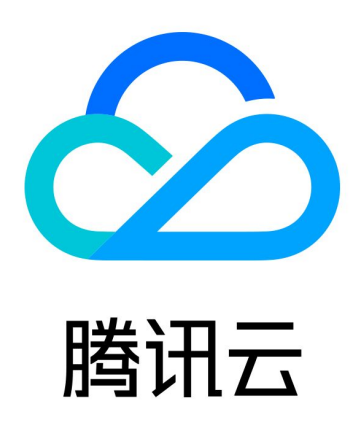

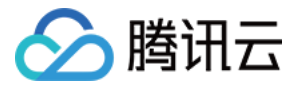

【版权声明】

©2013-2024 腾讯云版权所有

本文档(含所有文字、数据、图片等内容)完整的著作权归腾讯云计算(北京)有限责任公司单独所有,未经腾讯云 事先明确书面许可,任何主体不得以任何形式复制、修改、使用、抄袭、传播本文档全部或部分内容。前述行为构成 对腾讯云著作权的侵犯,腾讯云将依法采取措施追究法律责任。

【商标声明】

## **、腾讯元**

及其它腾讯云服务相关的商标均为腾讯云计算(北京)有限责任公司及其关联公司所有。本文档涉及的第三方**主**体的 商标,依法由权利人所有。未经腾讯云及有关权利人书面许可,任何主体不得以任何方式对前述商标进行使用、复 制、修改、传播、抄录等行为,否则将构成对腾讯云及有关权利人商标权的侵犯,腾讯云将依法采取措施追究法律责 任。

【服务声明】

本文档意在向您介绍腾讯云全部或部分产品、服务的当时的相关概况,部分产品、服务的内容可能不时有所调整。 您所购买的腾讯云产品、服务的种类、服务标准等应由您与腾讯云之间的商业合同约定,除非双方另有约定,否则, 腾讯云对本文档内容不做任何明示或默示的承诺或保证。

【联系我们】

我们致力于为您提供个性化的售前购买咨询服务,及相应的技术售后服务,任何问题请联系 4009100100或 95716。

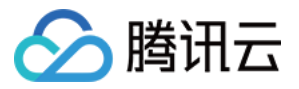

## 文档目录

#### [最佳实践](#page-3-0)

[跨地域 VPC 间服务共享](#page-3-1) [跨账号 VPC 间服务共享](#page-10-0)

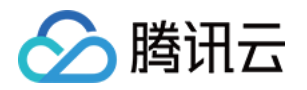

## <span id="page-3-1"></span><span id="page-3-0"></span>最佳实践 跨地域 VPC 间服务共享

最近更新时间:2024-03-12 17:19:52

如果您 VPC 中部署的云服务需要共享给其他地域下的 VPC 访问,您可以使用私有连接和云联网服务。

## 背景信息

VPC 是您独有的云上私有网络,不同 VPC 之间默认完全隔离。您可以通过私有连接(Private Link)服务,实现 腾讯云 VPC 与同地域其他 VPC 上安全稳定的访问连接,简化网络架构,避免公网访问服务带来的潜在安全风险。 如果您需要跨地域提供VPC服务共享,那么可以结合云联网打通跨地域 VPC 通信,然后再共同使用私有连接服务 使用方 VPC 的终端节点实现对服务提供方 VPC 中服务的访问。

使用私有连接 Private Link,您需要创建终端节点服务和终端节点。在创建终端节点服务之前,您需要创建一个内 网4层负载均衡实例,并创建监听器关联已经部署业务的云服务器实例,之后在创建终端节点服务时关联该负载均衡 实例,此时终端节点服务将作为服务提供方的业务访问入口,供服务使用方创建的终端节点来申请连接,连接建立成 功后,服务使用方即可访问服务提供方部署的业务服务。

## 场景示例

本文以下图业务场景为例。某公司业务部署在成都地域 VPC2 中,现需要将该业务用共享给同地域下其他 VPC1 网 络及重庆地域下的 VPC3 网络中的客户端访问,为避免公网访问带来的潜在安全风险,使用腾讯云私有连接以及云 联网来实现该通信方案。

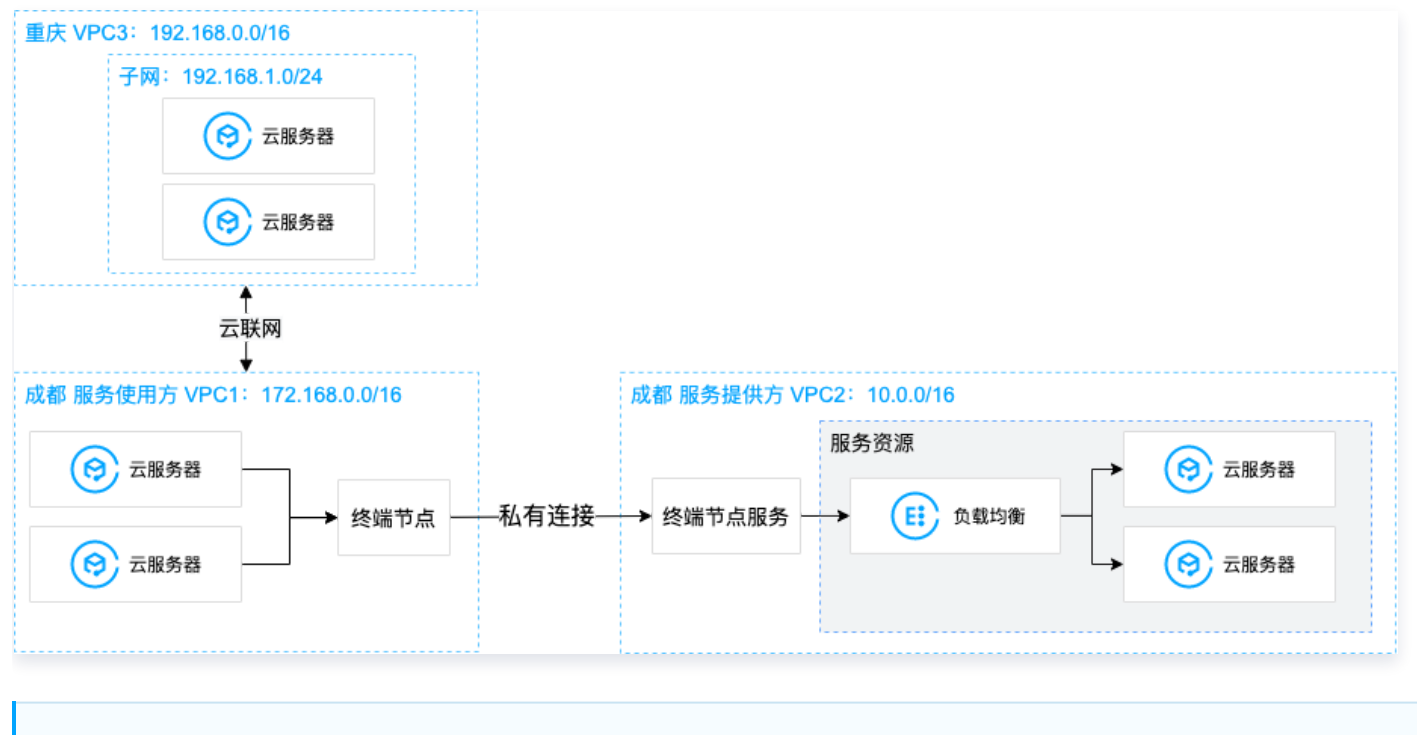

说明

本文假设三个 VPC 为同账号下 VPC。

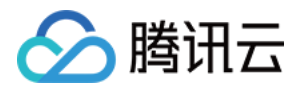

## 前提条件

- 已创建服务提供方 VPC2 和服务使用方 VPC1,以及跨地域服务使用方 VPC3。
- 在服务提供方 VPC2 中已创建内网4层 CLB 实例,并在 CLB 后端云服务器实例中部署相关服务资源,请确保 后端云服务器实例可以正常处理负载均衡转发的请求,具体请参加 [负载均衡快速入门](https://cloud.tencent.com/document/product/214/8975)。
- 请确保服务提供方 VPC2 中负载均衡后端云服务器关联的安全组已放通11.163.0.0/16地址段, 如下图所示。

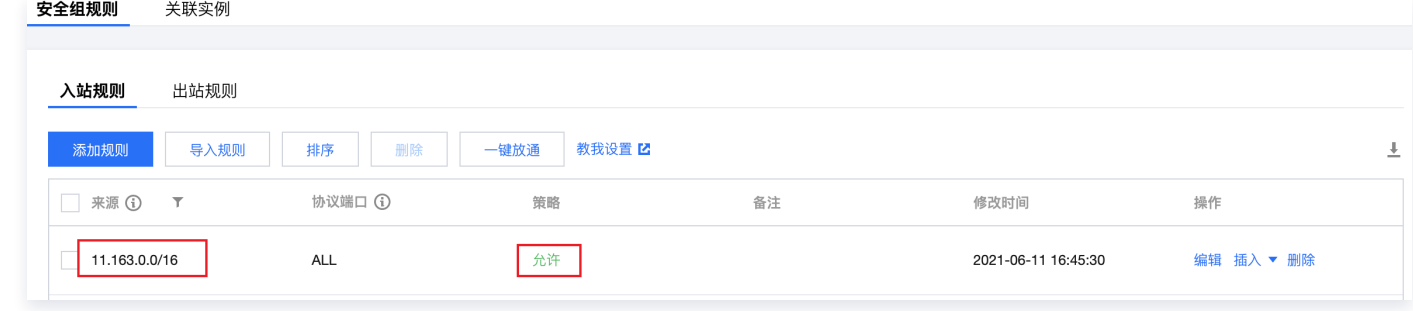

## 操作步骤

## 步骤1:服务提供方创建终端节点服务

#### <span id="page-4-0"></span>说明

本例中服务提供方 VPC2 中已创建4层内网 CLB,CLB 后端云服务器实例已部署相关业务服务,且云服 务器实例安全组已放通11.163.0.0/16网段。

- 1. 登录 [私有网络控制台。](https://console.cloud.tencent.com/vpc/vpc?rid=16)
- 2. 在左侧导航栏单击私有连接 > 终端节点服务。
- 3. 单击新建,在弹出的新建终端节点服务界面,配置相关参数。

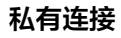

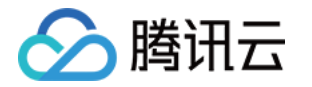

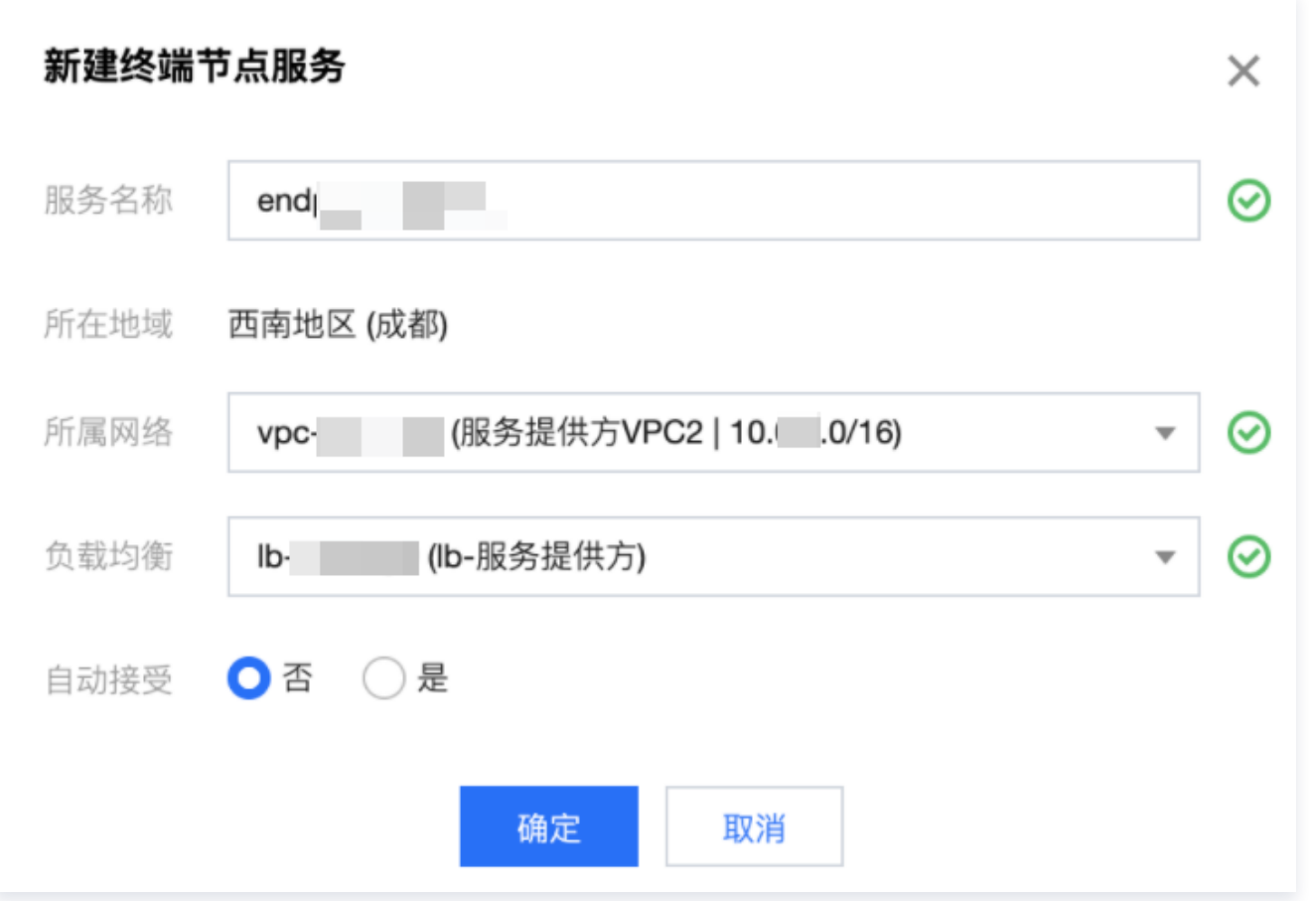

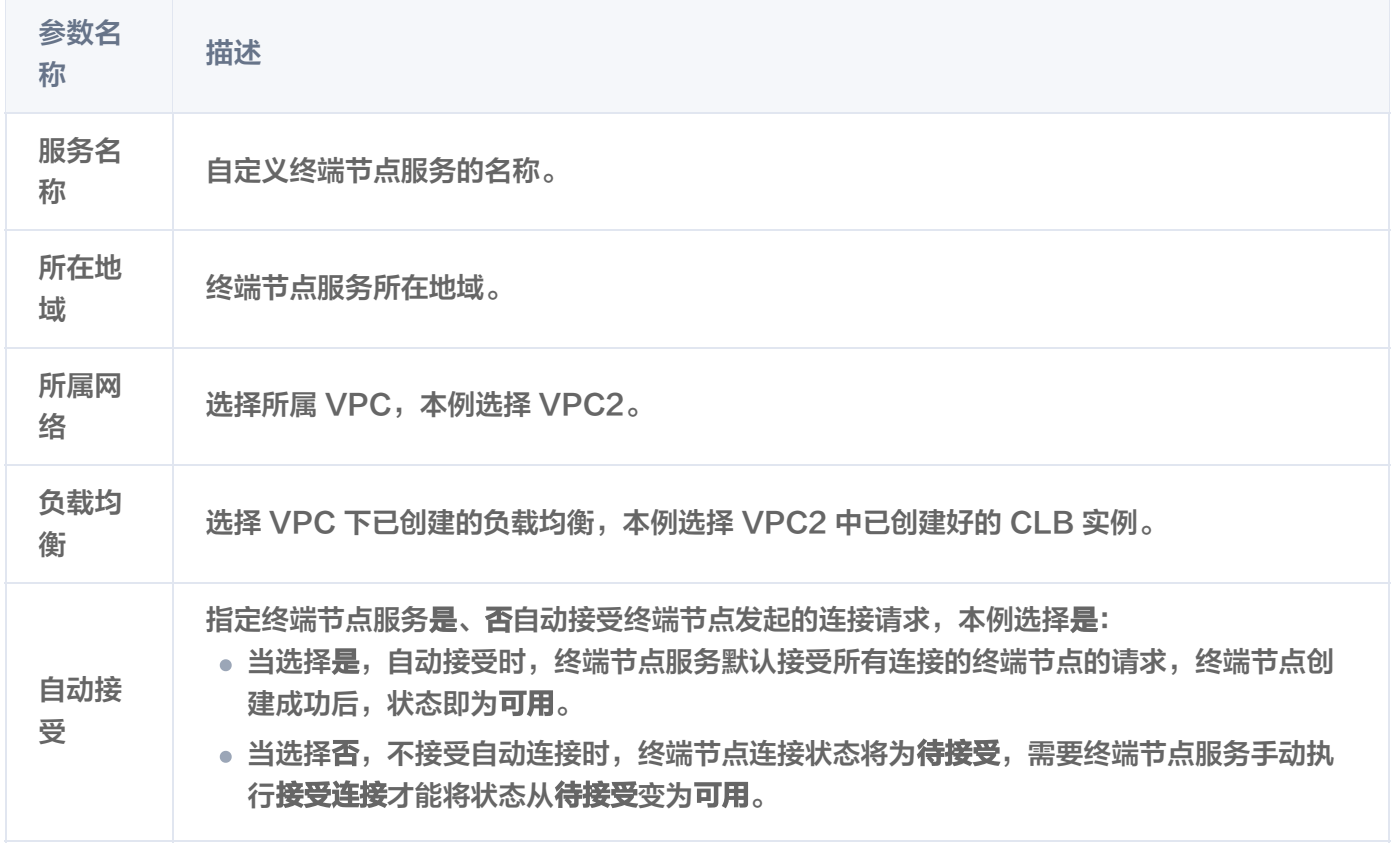

4. 完成参数设置后,单击确定完成终端节点服务的创建。

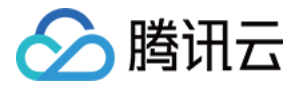

#### 步骤2:服务使用方创建终端节点

#### 注意

本例为同账号 VPC 间访问,故无需在终端节点服务中添加服务使用方的白名单账号;如果是跨账号 VPC 间访问,则需要服务使用方提前将 UIN 账号告知服务提供方,由服务提供方的终端节点服务先添加白名 单,再执行本步骤,详情请参见 [跨账号 VPC 间服务共享](https://cloud.tencent.com/document/product/1451/57394)。

#### 1. 单击左侧导航栏单击终端节点。

2. 单击新建,在弹出的新建终端节点界面,配置相关参数。

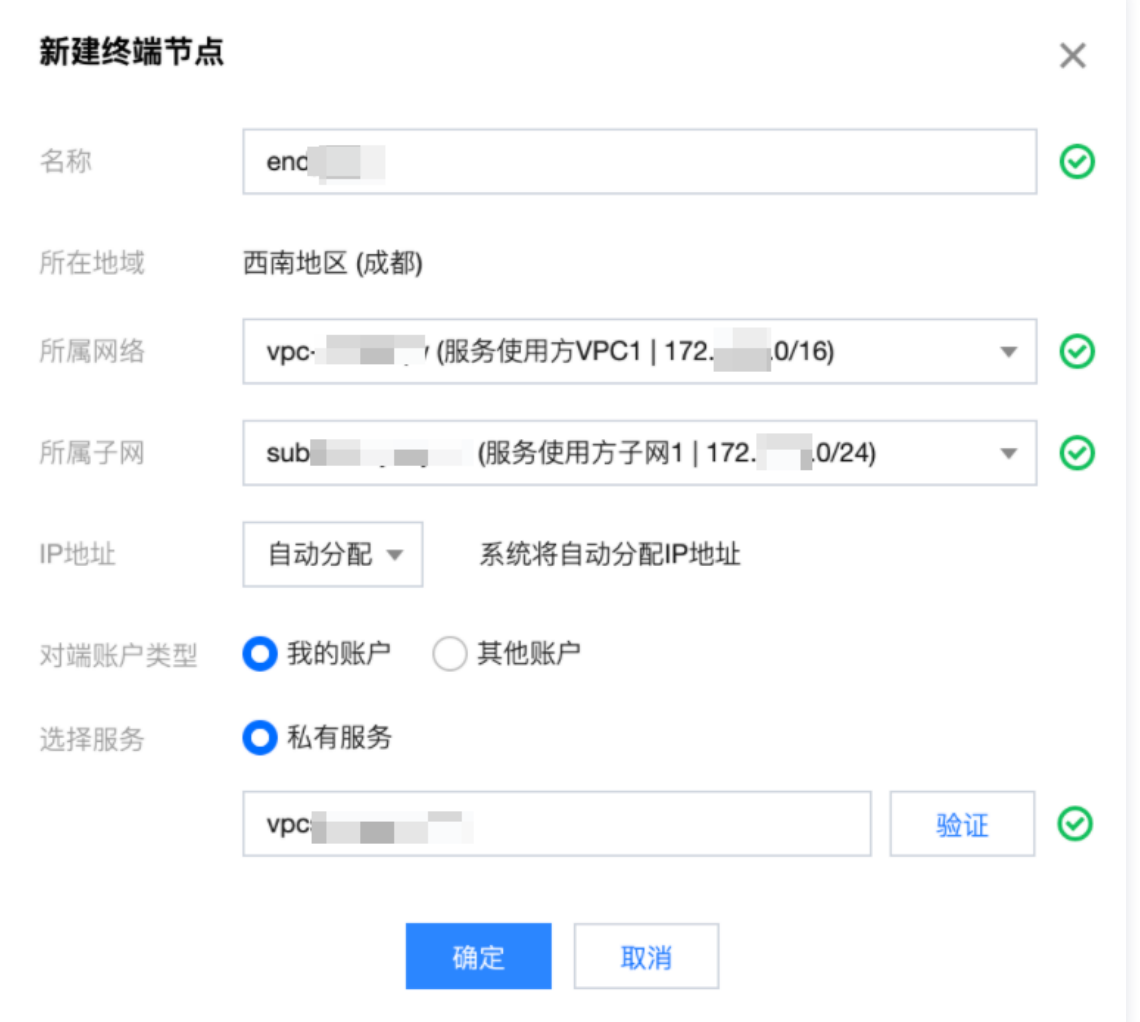

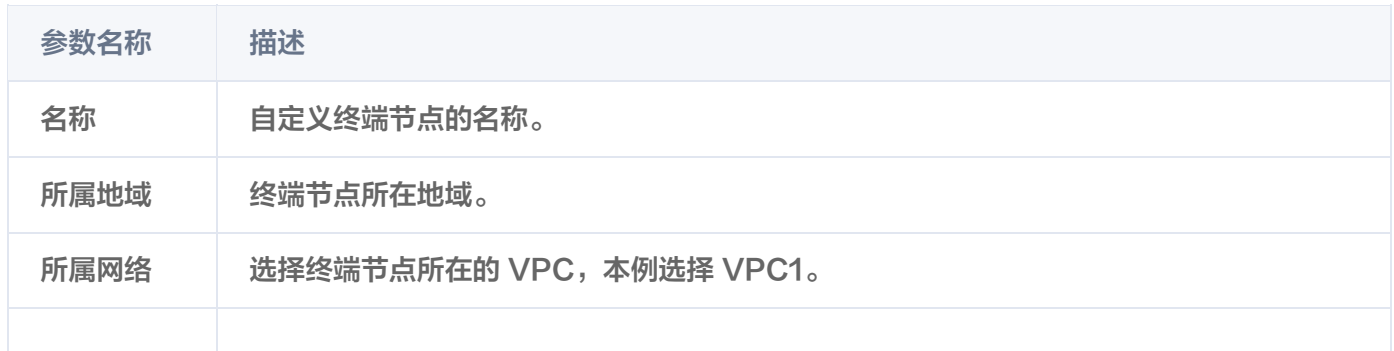

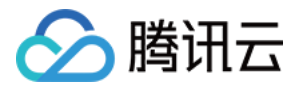

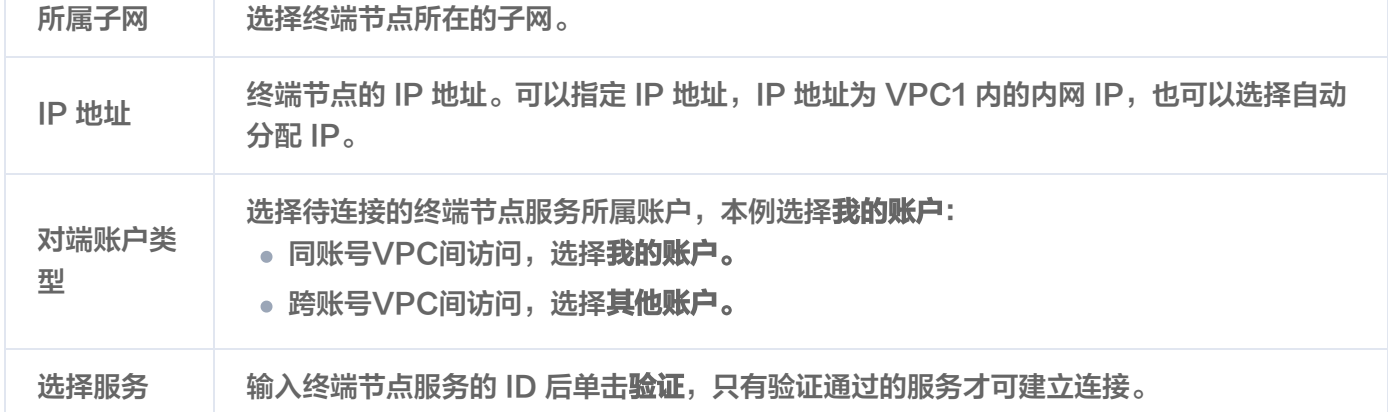

3. 完成参数配置后,单击确定,由于本例 [步骤1](#page-4-0) 中终端节点服务设置的是自动接受连接,即终端节点服务默认接受 所有连接的终端节点的连接请求,故终端节点创建成功后,状态即为**可用**。

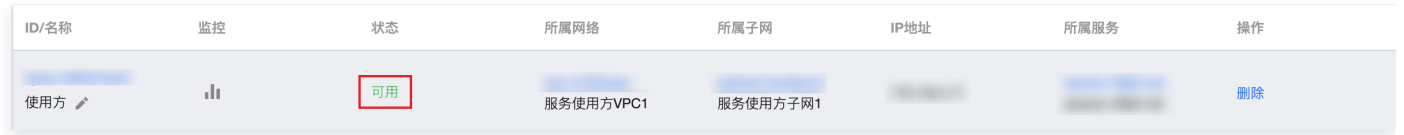

## 步骤3:创建云联网打通 VPC3 和 VPC1 网络

- 1. 登录 [云联网控制台](https://console.cloud.tencent.com/vpc/ccn)。
- 2. 单击新建创建云联网实例,关联跨地域 VPC1 和 VPC3, 单击确定, 即可实现 VPC1 和 VPC3 的互联。

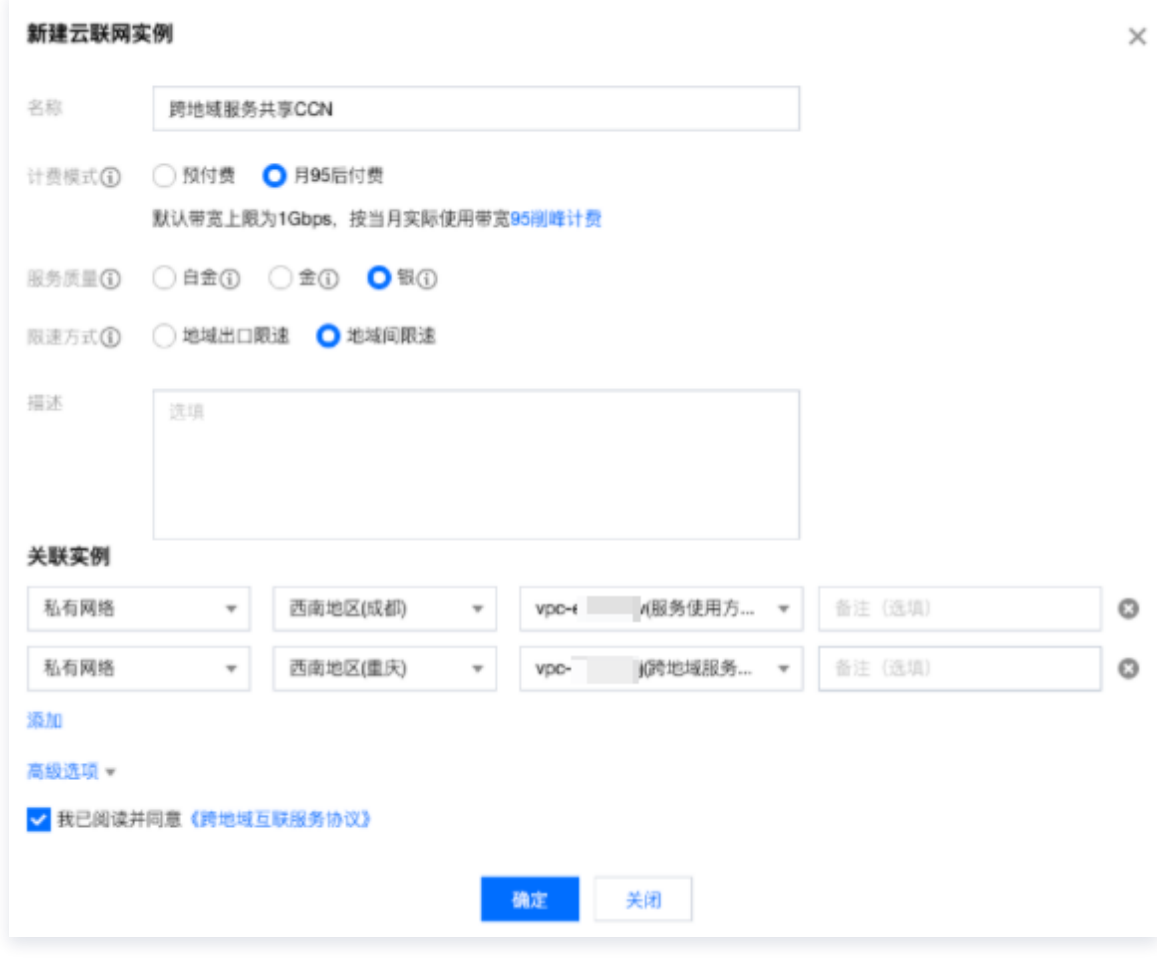

说明

更多详细内容,请参见 [开始使用云联网。](https://cloud.tencent.com/document/product/877/18768)

#### 步骤4:服务使用方发起访问请求进行连接验证

- 验证成都地域服务使用方 VPC1 访问 VPC2:
	- a. 登录服务使用方 VPC1 下的某台 CVM,通过 VIP + VPORT 访问服务提供方的后端服务。
	- b. 本例使用 telnet 验证连通性,执行 telnet VIP VPORT。

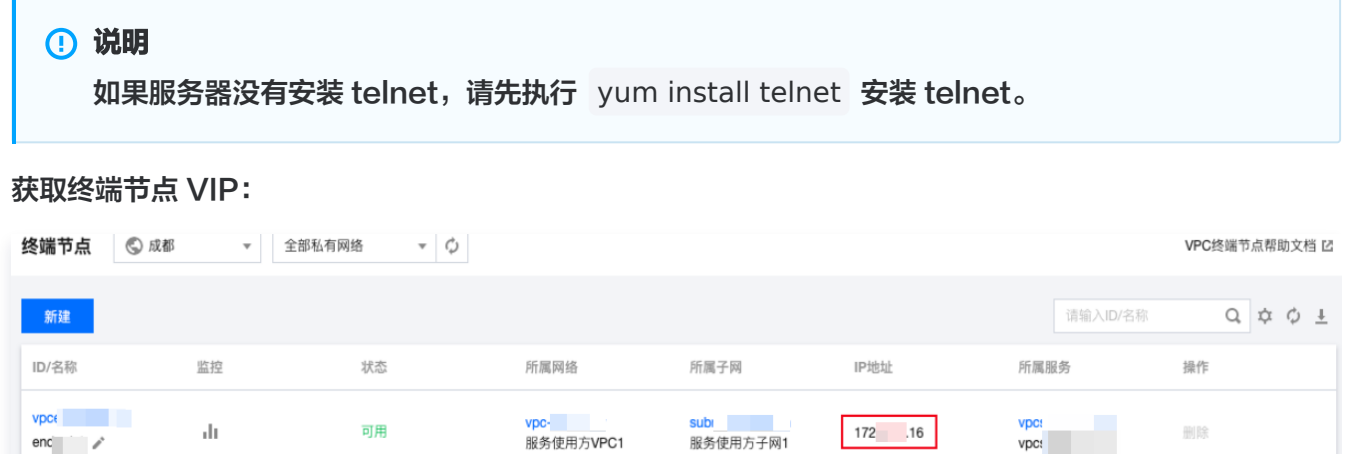

#### 获取 CLB 的 VPORT:

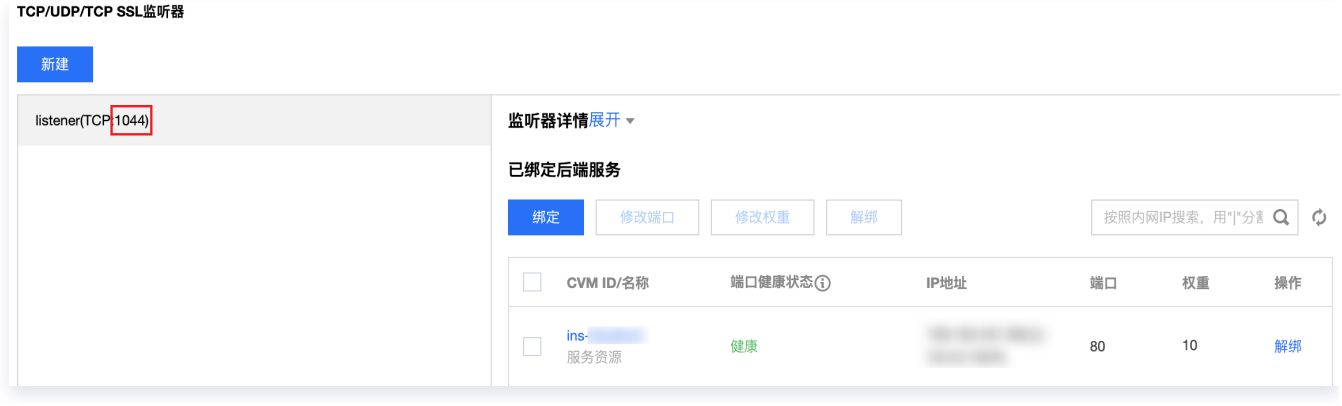

返回如下信息,表示访问成功:

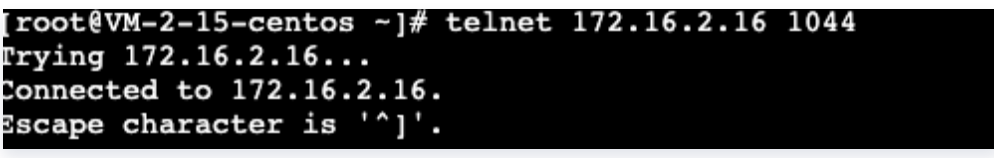

验证重庆地域下 VPC3 通过成都地域服务使用方 VPC1 中的终端节点访问服务提供方 VPC2:

a. 登录 VPC3 下的某台 CVM,通过 VIP + VPORT 访问服务提供方的后端服务。该 VIP 为 VPC1 中终端节 点获取的 VIP,本例中为172.16.2.16,VPORT 为 VPC2 中 CLB 的监听端口,本例为1044。 b. 依然使用 telnet 验证连通性, 执行 telnet VIP VPORT。

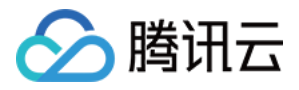

说明

如果服务器没有安装 telnet,请先执行 yum install telnet 安装 telnet。

返回信息如下,表示访问成功:

```
[root@VM-1-10-centos ~]# telnet 172.16.2.16 1044
Trying 172.16.2.16...
Connected to 172.16.2.16.
Escape character is '']'.
```
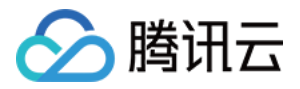

## <span id="page-10-0"></span>跨账号 VPC 间服务共享

最近更新时间:2024-03-12 17:19:52

本文指导您如何快速创建私有连接服务,将您账号下 VPC 中部署的云服务共享给其他账号下的 VPC 访问。

## 背景信息

VPC 是您独有的云上私有网络,不同 VPC 之间默认完全隔离。您可以通过私有连接(Private Link)服务,实现 腾讯云 VPC 与其他 VPC 上安全稳定的访问连接,简化网络架构,避免公网访问服务带来的潜在安全风险。 使用 Private Link 建立连接,您需要创建终端节点服务和终端节点。在创建终端节点服务之前,您需要创建一个内 网4层负载均衡实例,并创建监听器关联已经部署业务的云服务器实例,之后在创建终端节点服务时关联该负载均衡 实例,此时终端节点服务将作为服务提供方的业务访问入口,供服务使用方创建的终端节点来申请连接,连接建**立**成 功后,服务使用方即可访问服务提供方的部署业务服务。

## 场景示例

本文以下图业务场景为例。某公司业务部署在 VPC2,现需要将该业务共享给公司内其他部门的其他账户的 VPC1 访问。为避免公网访问带来的潜在安全风险,使用腾讯云私有连接 Private Link 来实现 VPC1 到 VPC2 的安全内 网访问方案。

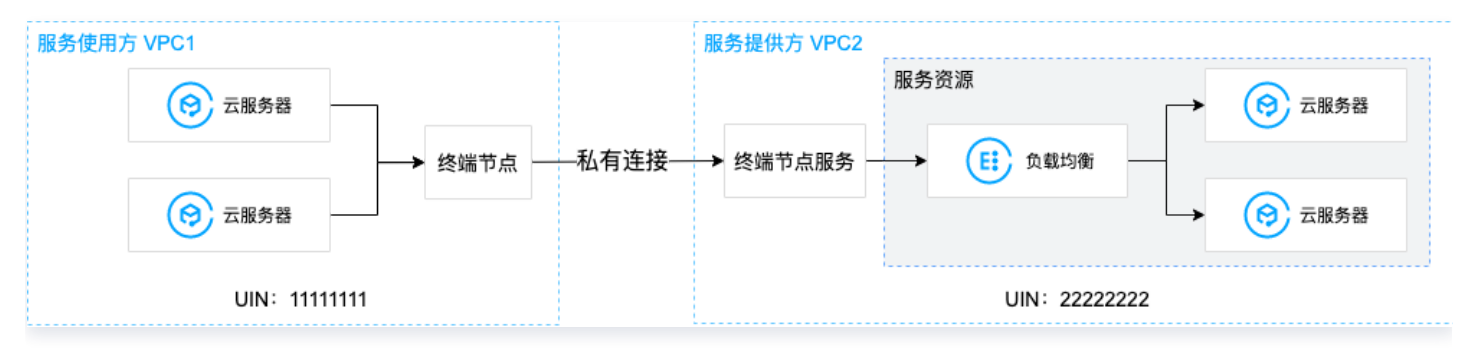

### 前提条件

- 已创建服务提供方 VPC2 和服务使用方 VPC1。
- 请服务使用方将 UIN 账号告知服务提供方,由服务提供方添加白名单后才允许连通,同时获取服务提供方的 UIN 账号。
- 在服务提供方 VPC2 中已创建内网4层 CLB 实例,并在 CLB 后端云服务器实例中部署相关服务资源,请确保 后端云服务器实例可以正常处理负载均衡转发的请求,具体请参加 [负载均衡快速入门](https://cloud.tencent.com/document/product/214/8975)。
- 服务提供方需将负载均衡的 VPORT 提前告知服务使用方。
- 请确保服务提供方 VPC2 中负载均衡后端云服务器关联的安全组已放通11.163.0.0/16地址段,如下图所示。

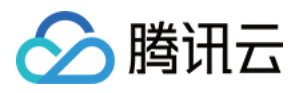

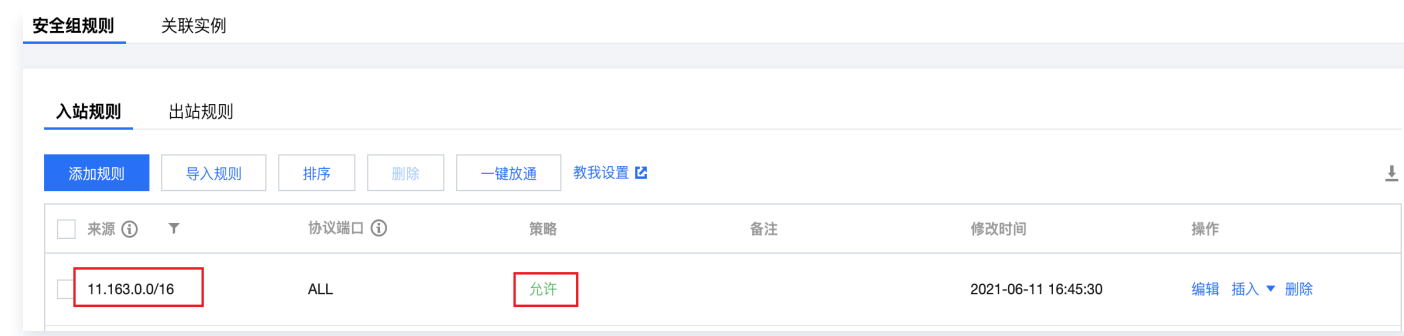

## 操作步骤

#### 步骤1:服务提供方创建终端节点服务

#### 说明

本例中服务提供方 VPC2 中已创建4层内网 CLB,CLB 后端云服务器实例已部署相关业务服务,且云服 务器实例安全组已放通11.163.0.0/16网段。

#### 1. 登录 [私有网络控制台。](https://console.cloud.tencent.com/vpc/vpc?rid=16)

#### 2. 在左侧导航栏单击私有连接 > 终端节点服务。

3. 单击新建, 在弹出的新建终端节点服务界面, 配置相关参数。

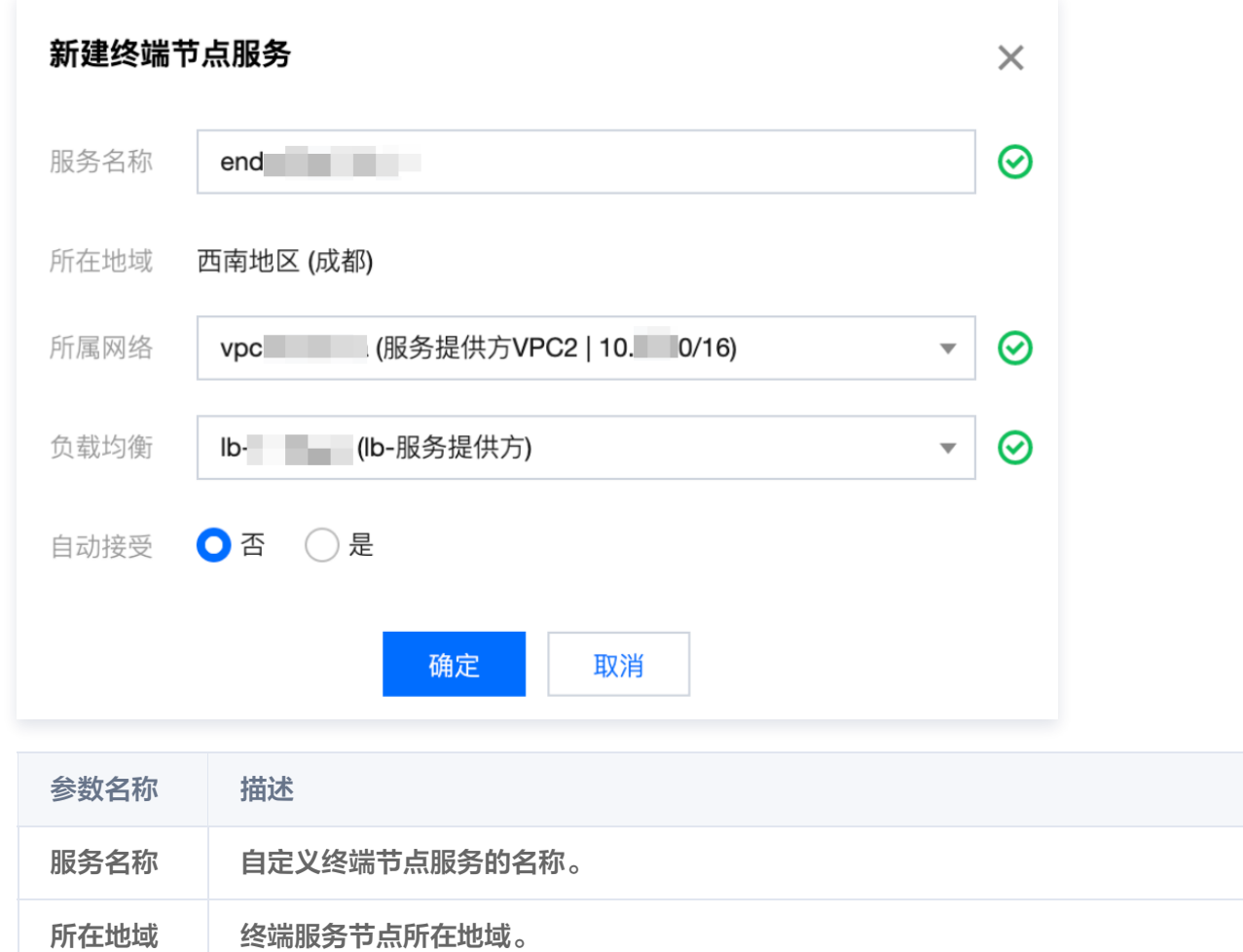

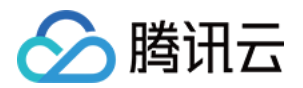

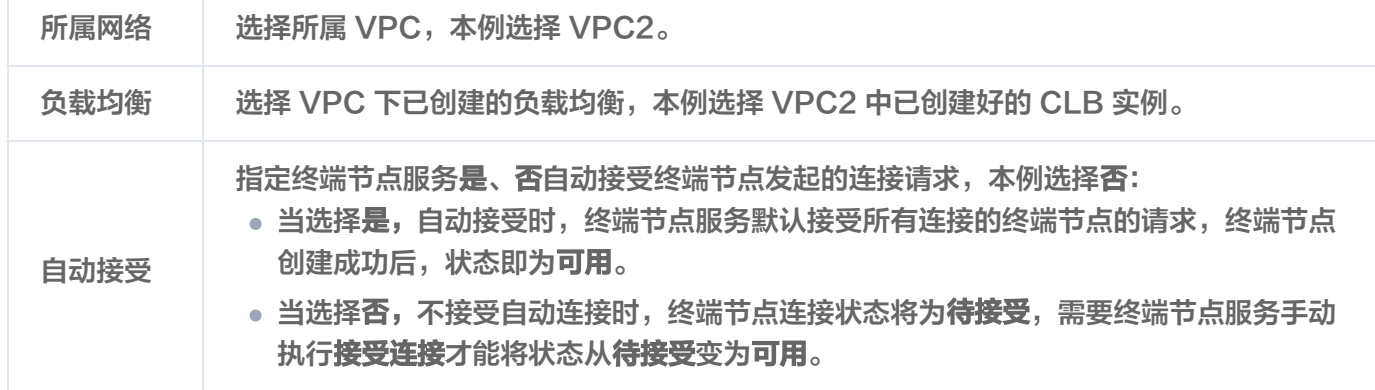

4. 完成参数设置后, 单击确定完成终端节点服务的创建。

### 步骤2:添加服务使用方账户白名单

- 1. 单击已创建的终端节点服务右侧的更多>管理用户白名单, 或者单击终端节点服务 ID 进入详情页下的白名单页 签。
- 2. 在白名单管理界面,单击添加。
- 3. 在弹出的对话框中, 请根据实际情况输入服务使用方的UIN账号, 及描述信息, 并单击**确定**。

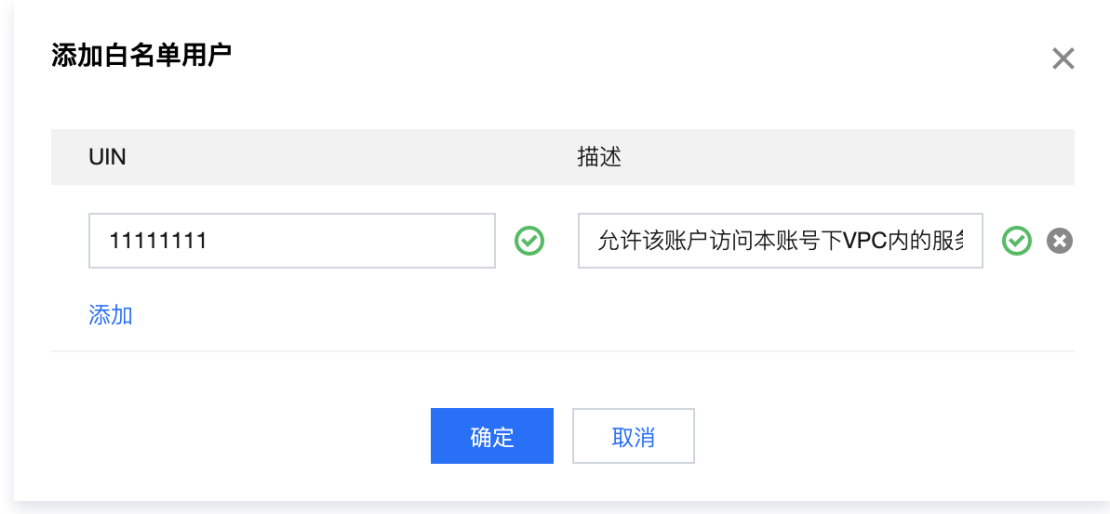

## 步骤3:服务使用方创建终端节点

- 1. 单击左侧导航栏单击终端节点。
- 2. 单击新建,在弹出的新建终端节点界面,配置相关参数。

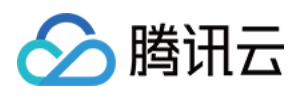

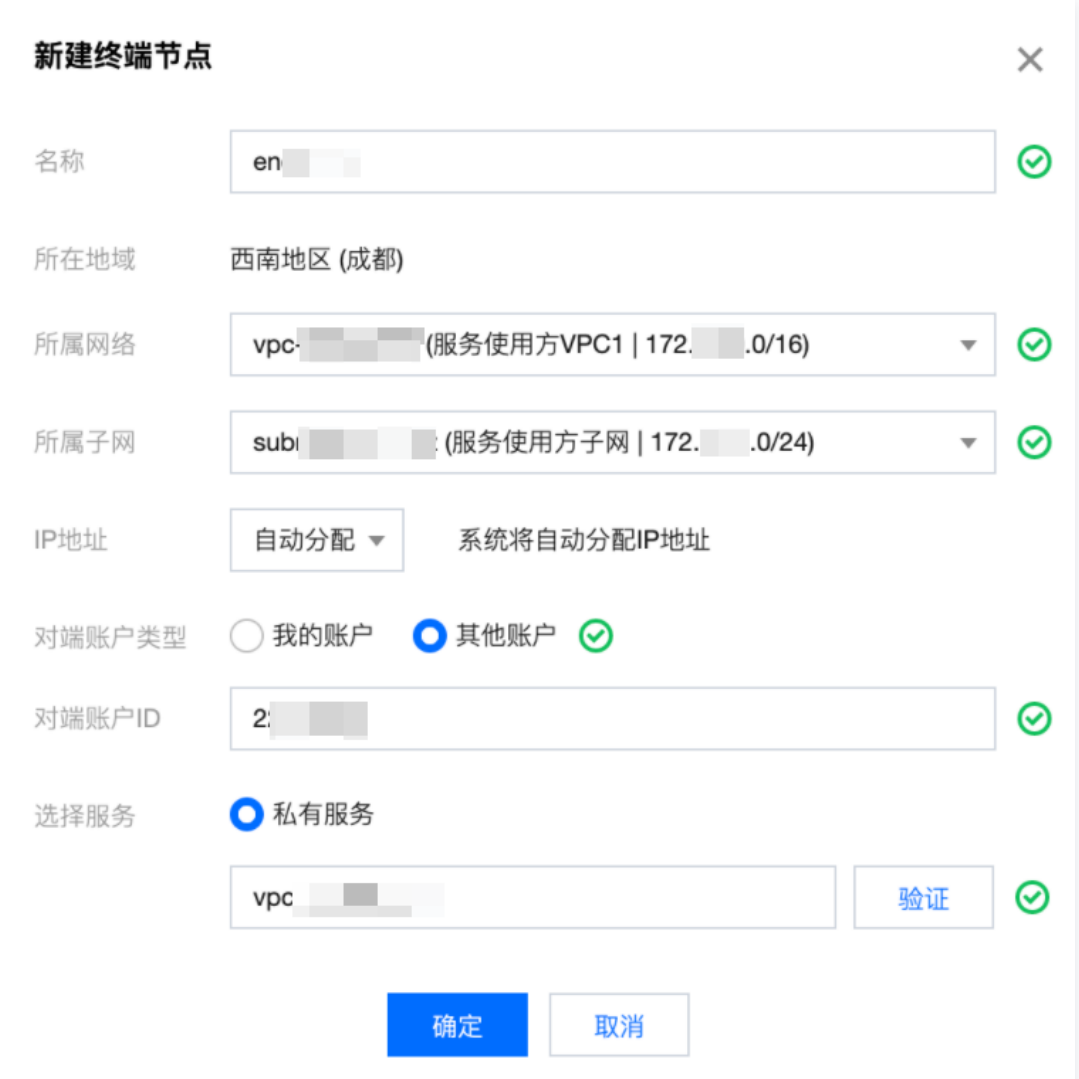

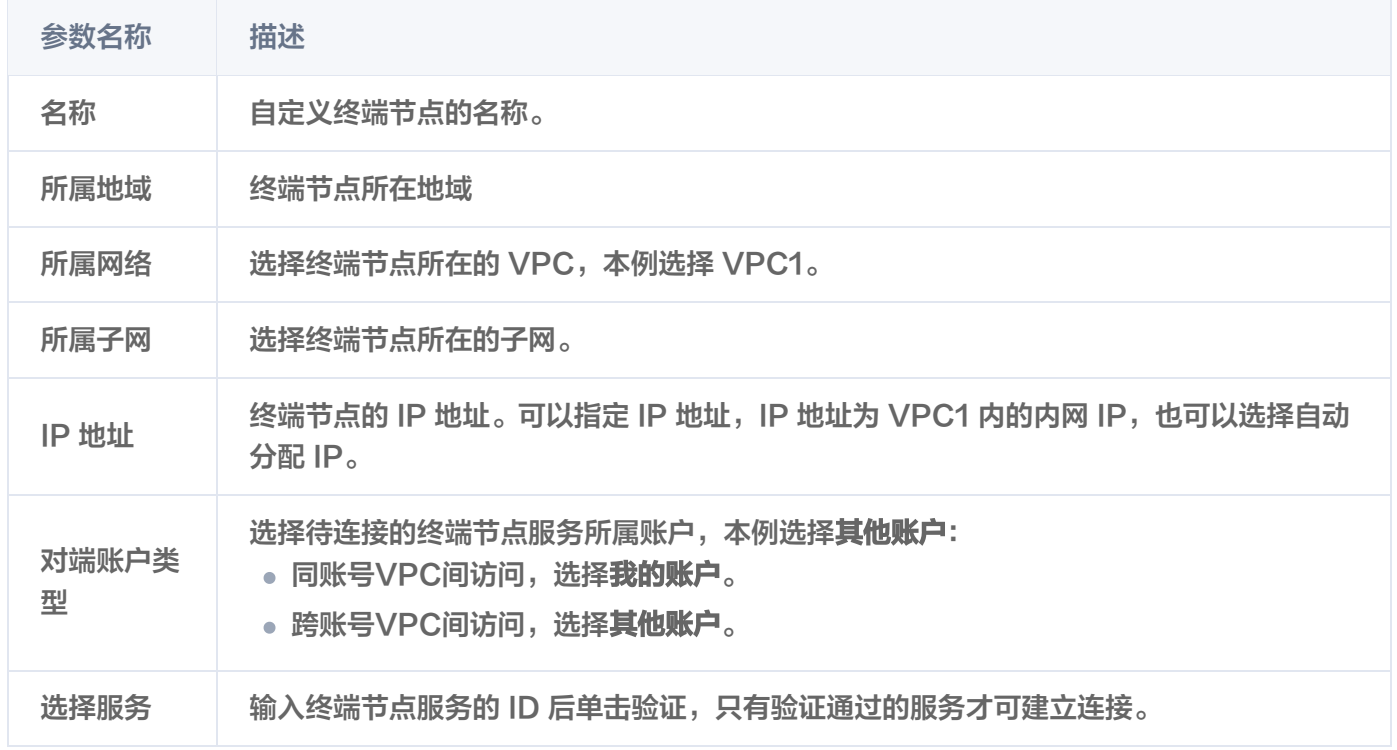

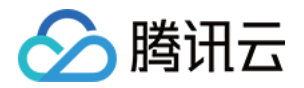

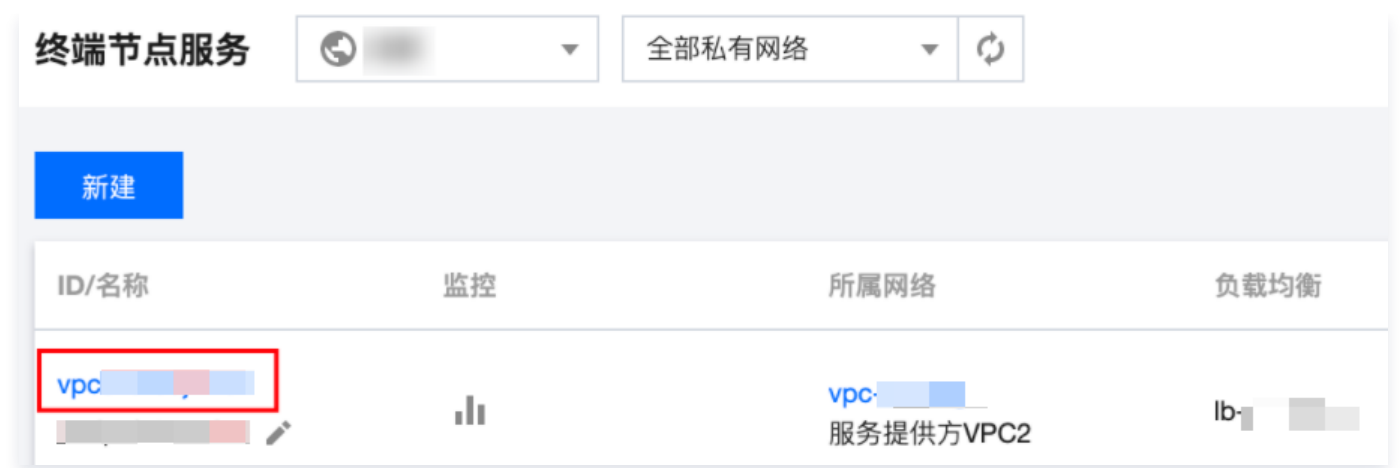

#### 3. 完成参数配置后, 单击**确定**, 当前终端节点的连接状态为待接受。

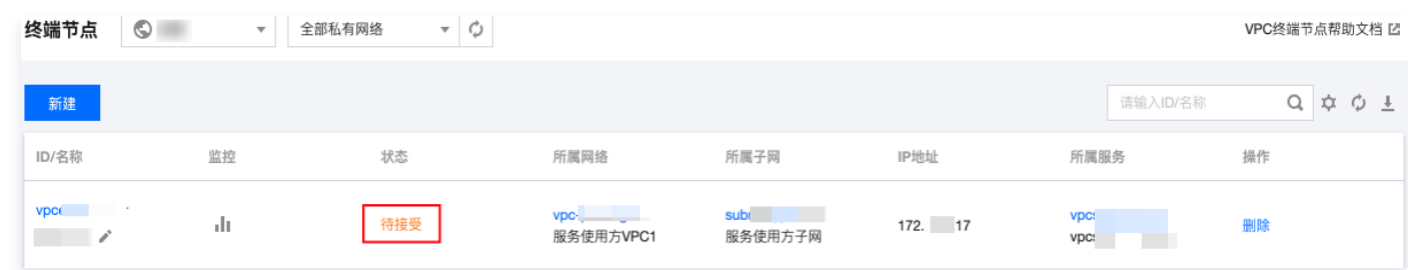

### 步骤4:管理终端节点的连接请求

跨账号需要服务提供方接受使用方发起的连接请求,方可连通。

- 1. 单击已创建的终端节点服务右侧的**更多 > 管理终端节点连接**,或者单击终端节点服务 ID 进入详情页下的**终端节** 点页签。
- 2. 单击接受连接, 在弹出的确认连接对话框中继续单击确定。

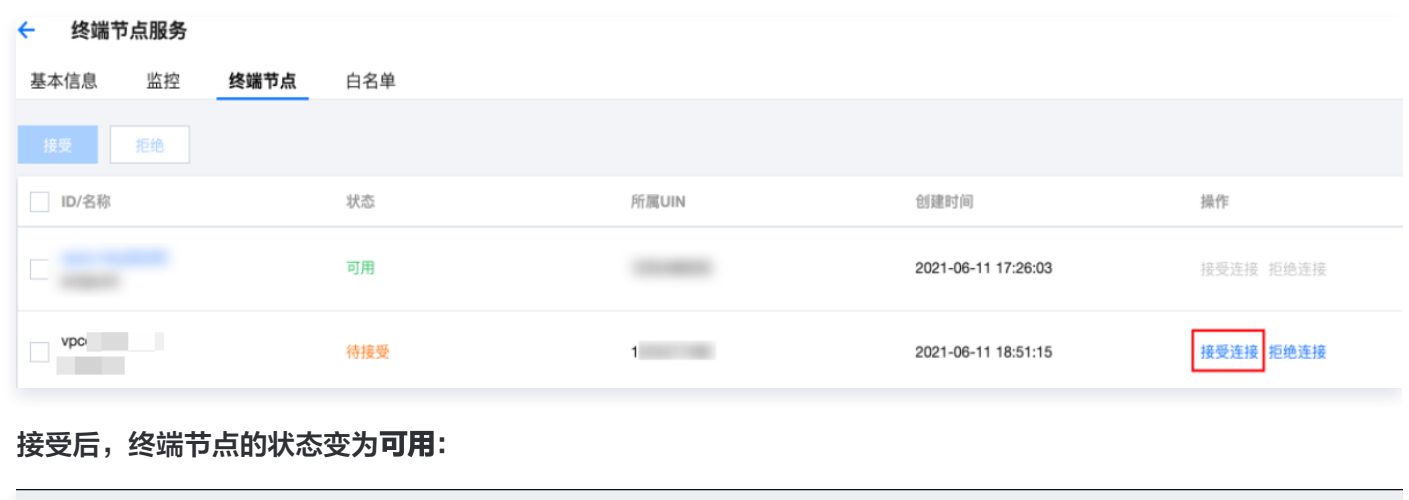

 $1$  and  $1$ 

2021-06-11 18:51:15

#### 步骤5:服务使用方发起访问请求进行连接验证

可用

- 1. 登录服务使用方 VPC1 下的某台 CVM,通过 VIP+VPORT 访问服务提供方的后端服务。
- 2. 本例使用 telnet 验证连通性,执行 telnet VIP VPORT。

 $vpc$ 

**Contractor** 

接受连接 拒绝连接

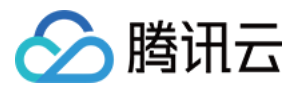

#### 说明

如果服务器没有安装 telnet,请先执行 yum install telnet 安装 telnet。

#### 获取终端节点 VIP:

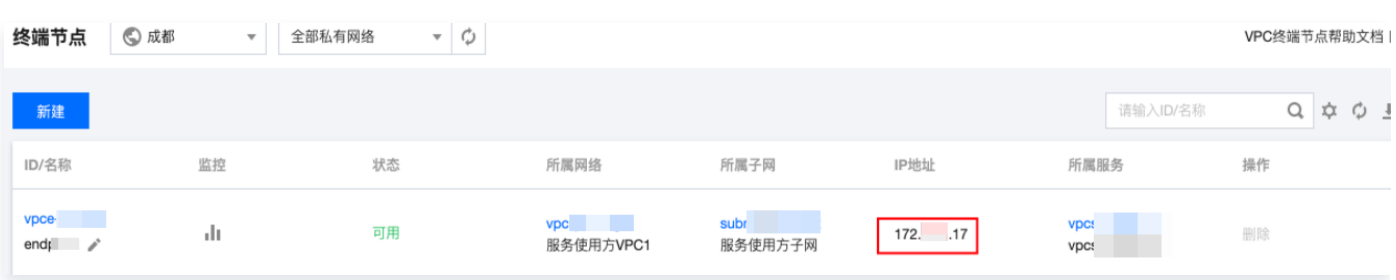

#### 获取 CLB 的 VPORT:

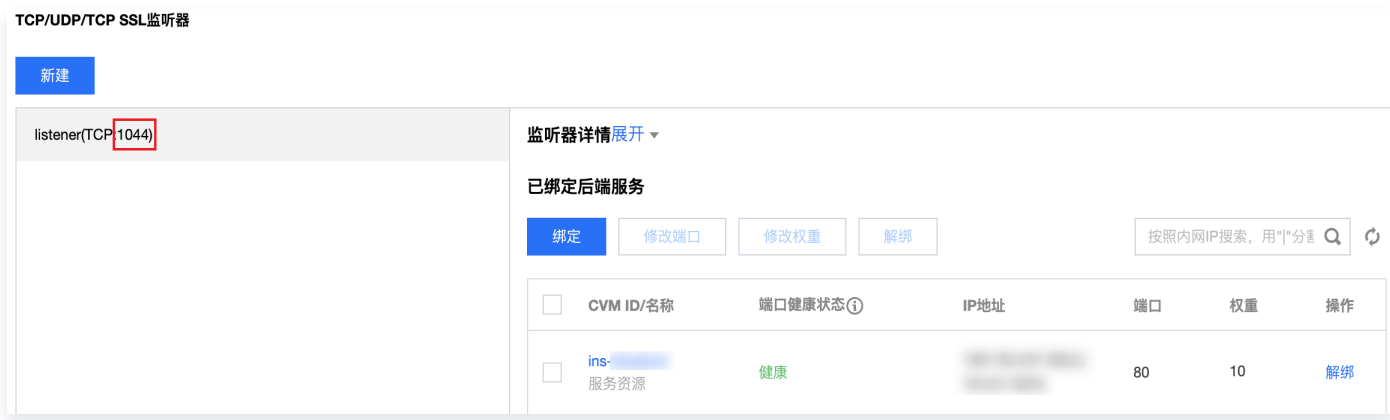

#### 如果出现如下信息,表示已连接:

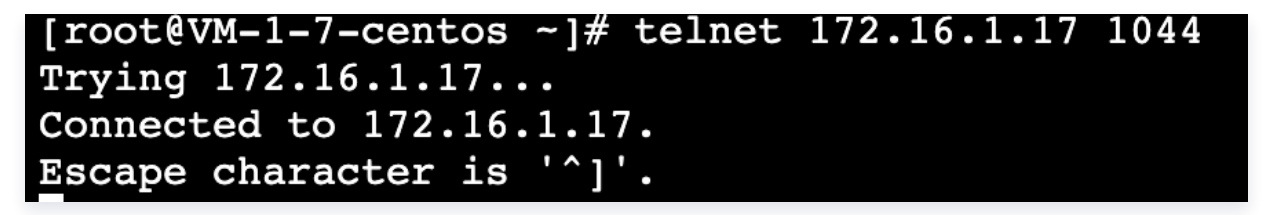